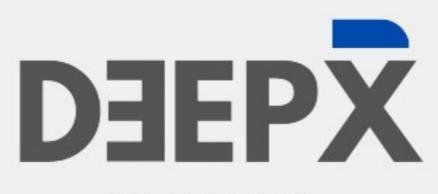

COLLECT DATA

Tashfeen.tech

### About

DEEPX is a software for searching the Internet using multiple search engines to answer the user's query, such a tool allows to collect and display sites containing information from the Web on terms of the user's choice.

#### **Diffrent Features**

- **01.** Search
- **02.** Analyze
- **03.** Speculate
- 04. Investigate
- **05.** Mass Investigation

**First module : Search** 

The user must enter 3 search words and a keyword, and choose the search engine (Google, Bing...)

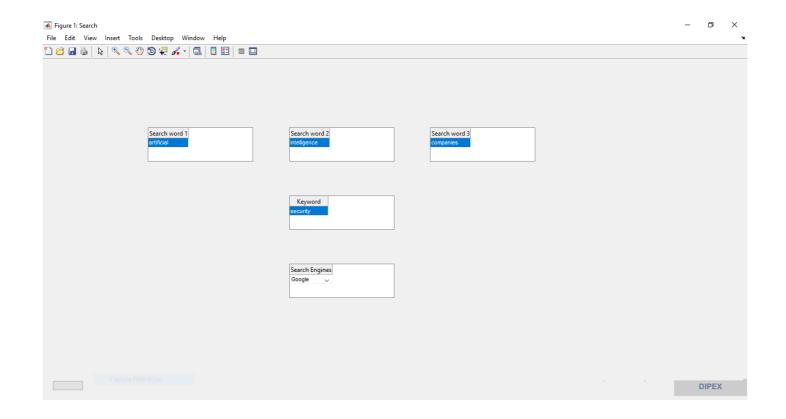

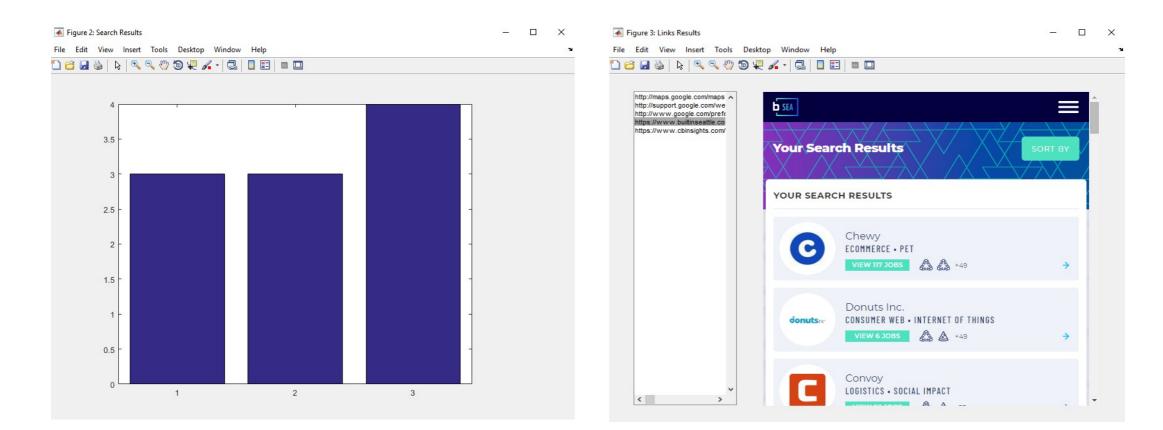

The results provided by DEEPX are the links of the answer sites as well as the ranking of these links according to the keyword occurrence.

#### Second module : Analyze

Here the user must enter the keyword. When running the first module, the search can be done several times (first search, second search...)

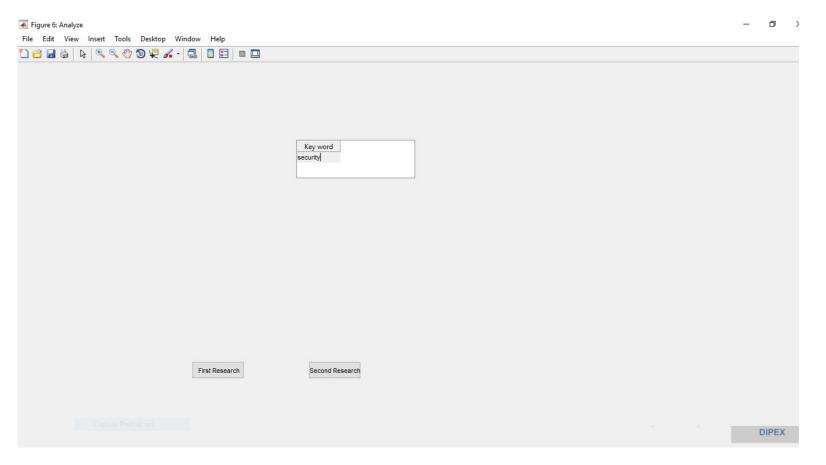

For each search, DEEPX performs an analysis according to the keyword entered by the user, and plot the variation of the keyword in the links.

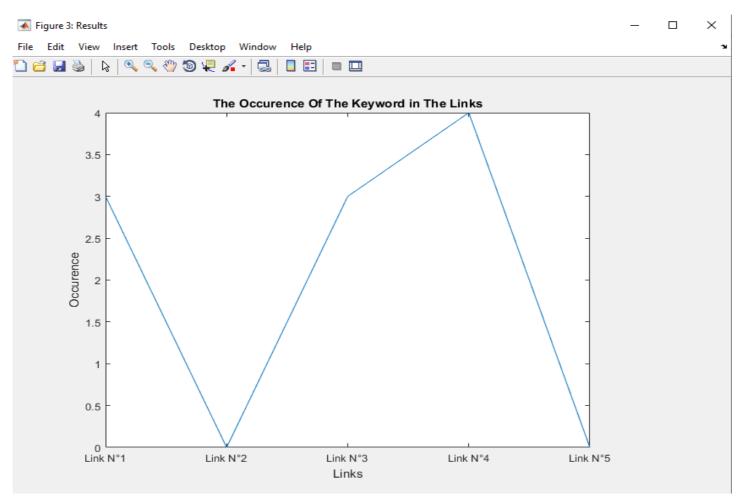

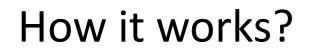

#### Third module : Search

After searching and analyzing the found links, DEEPX speculates on the behavior of these websites.

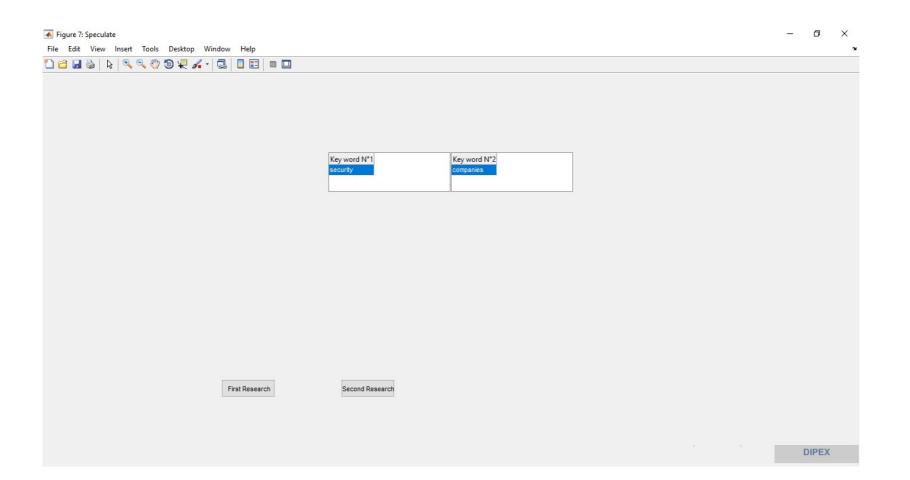

The result of the third module is a decision matrix

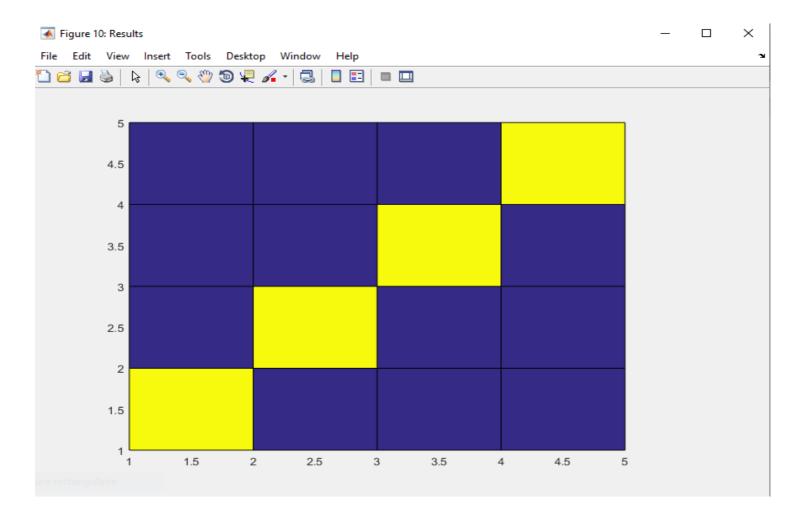

#### Fourth module : Investigate

DEEPX allows the user to make investigations and to identify the interest, according to an address, an e-mail or a web site.

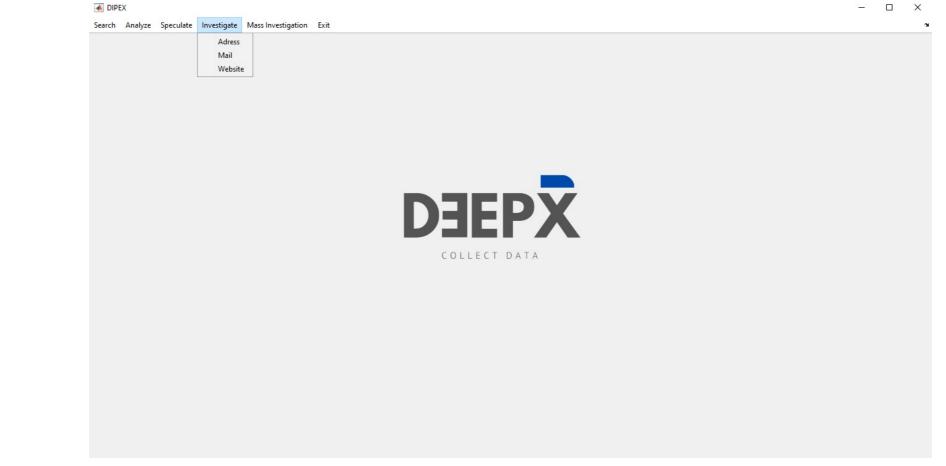

#### Fourth module : Investigate\_Adress

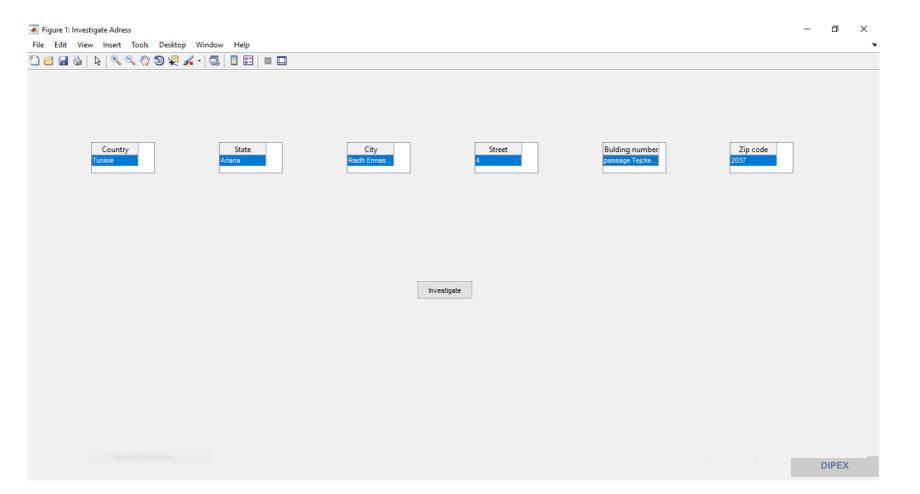

#### Fourth module : Investigate\_Adress

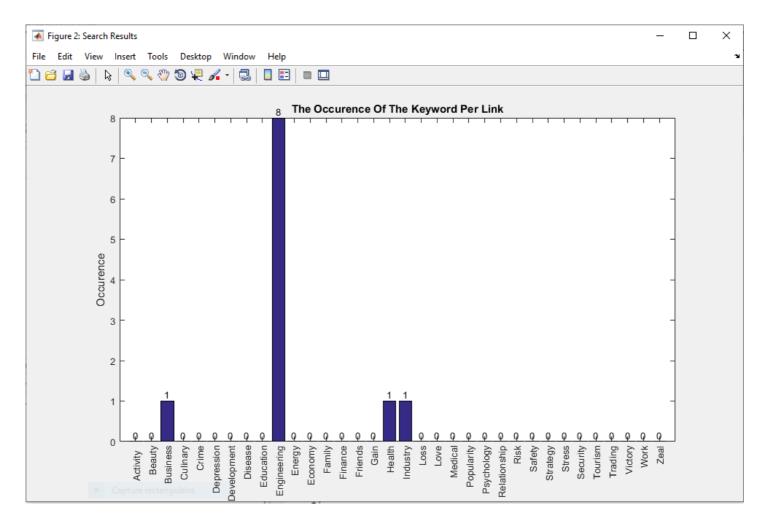

#### Fourth module : Investigate\_mail

| 🕢 Figure 1: Investigate Mail                    | - | ð     | ×  |
|-------------------------------------------------|---|-------|----|
| File Edit View Insert Tools Desktop Window Help |   |       | 'N |
| 1 🖆 🖬 🖕   🔍 🔍 🖑 🕲 🐙 🔏 -   😓   🛛 🖽   🖿 🛄         |   |       |    |
|                                                 |   |       |    |
|                                                 |   |       |    |
|                                                 |   |       |    |
|                                                 |   |       |    |
|                                                 |   |       |    |
| wafy.bouassida@gmail.com                        |   |       |    |
| Harry soudoodal@grink.com                       |   |       |    |
|                                                 |   |       |    |
|                                                 |   |       |    |
|                                                 |   |       |    |
|                                                 |   |       |    |
|                                                 |   |       |    |
|                                                 |   |       |    |
|                                                 |   |       |    |
|                                                 |   |       |    |
| Investigate                                     |   |       |    |
|                                                 |   |       |    |
|                                                 |   |       |    |
|                                                 |   |       |    |
|                                                 |   |       |    |
|                                                 |   |       |    |
|                                                 |   |       |    |
|                                                 |   |       |    |
|                                                 |   |       |    |
|                                                 |   |       |    |
| Capture Plein écran                             |   |       |    |
|                                                 | I | DIPEX |    |

#### Fourth module : Investigate\_mail

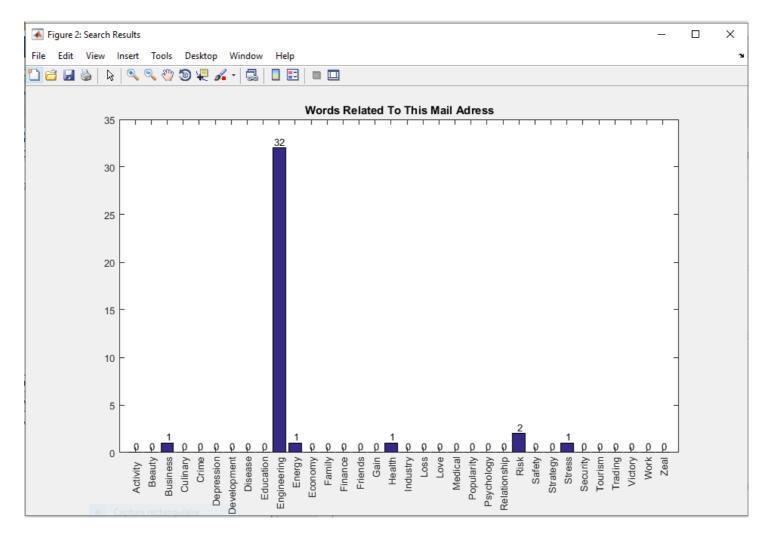

#### Fourth module : Investigate\_website

| Figure 1: Investigate web                       | - | đ     | × |
|-------------------------------------------------|---|-------|---|
| File Edit View Insert Tools Desktop Window Help |   |       | ъ |
| 1) 🧉 🛃 💩   🗞   🔍 🤍 🧐 🐙 🔏 -   🗔   🔲 📰   🖿 🛄      |   |       |   |
|                                                 |   |       |   |
|                                                 |   |       |   |
|                                                 |   |       |   |
|                                                 |   |       |   |
|                                                 |   |       |   |
| http://geotashfeen.tech/                        |   |       |   |
|                                                 |   |       |   |
|                                                 |   |       |   |
|                                                 |   |       |   |
|                                                 |   |       |   |
|                                                 |   |       |   |
|                                                 |   |       |   |
| Investigate                                     |   |       |   |
| Investigate                                     |   |       |   |
|                                                 |   |       |   |
|                                                 |   |       |   |
|                                                 |   |       |   |
|                                                 |   |       |   |
|                                                 |   |       |   |
|                                                 |   |       |   |
|                                                 |   |       |   |
|                                                 |   |       |   |
|                                                 |   |       |   |
|                                                 |   |       |   |
|                                                 |   |       |   |
|                                                 |   |       |   |
|                                                 | C | DIPEX |   |

#### Fourth module : Investigate\_website

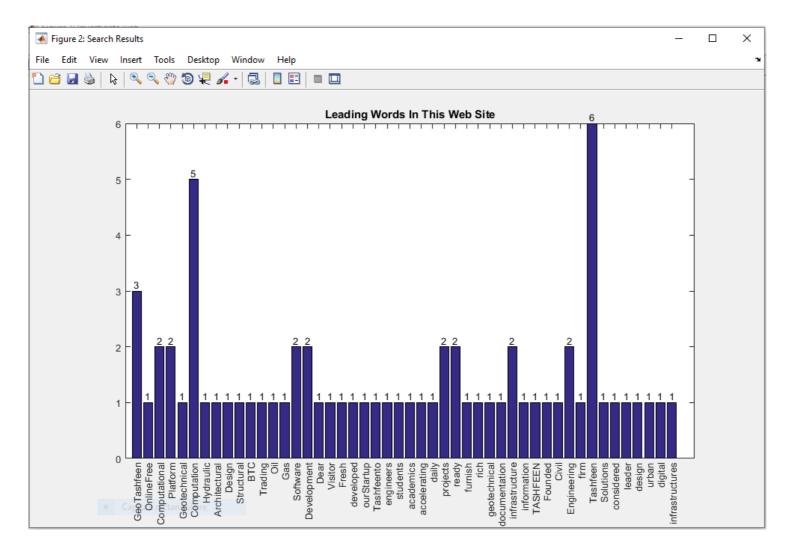

#### Fifth module : Mass Investigation

If the user has a list of emails or websites, DEEPX proposes to use this module.

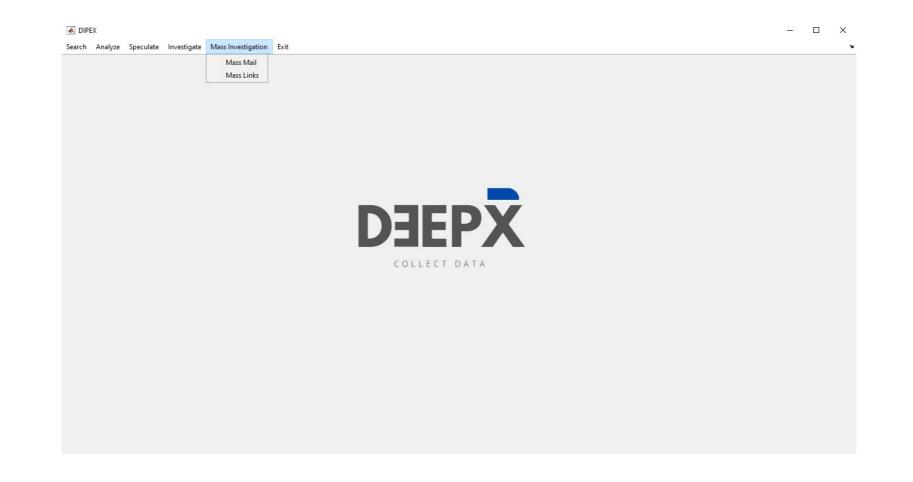

#### Fifth module : Mass Investigation\_Mails

Here the user upload the list of mails, and DEEPX returns folder that contains links of each mail.

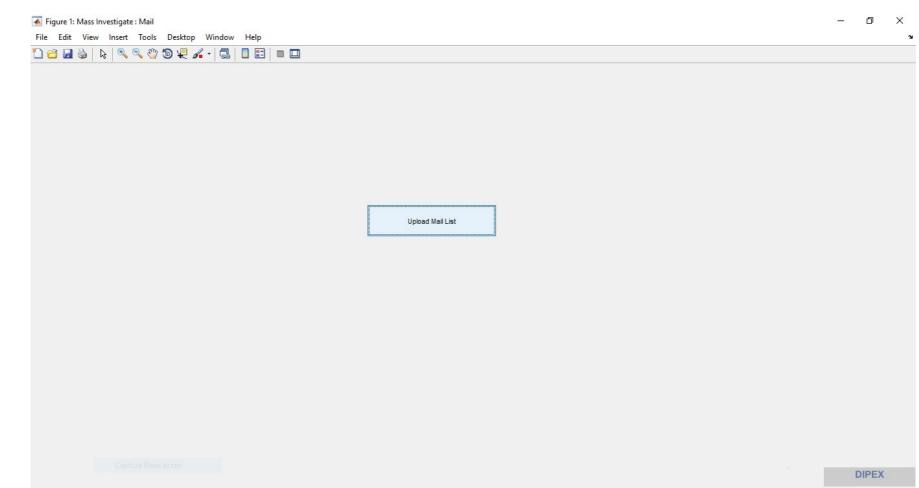

#### Fifth module : Mass Investigation\_Links

Here the user upload the list of links, and DEEPX returns PDF file that contains graph of the leading words for each link.

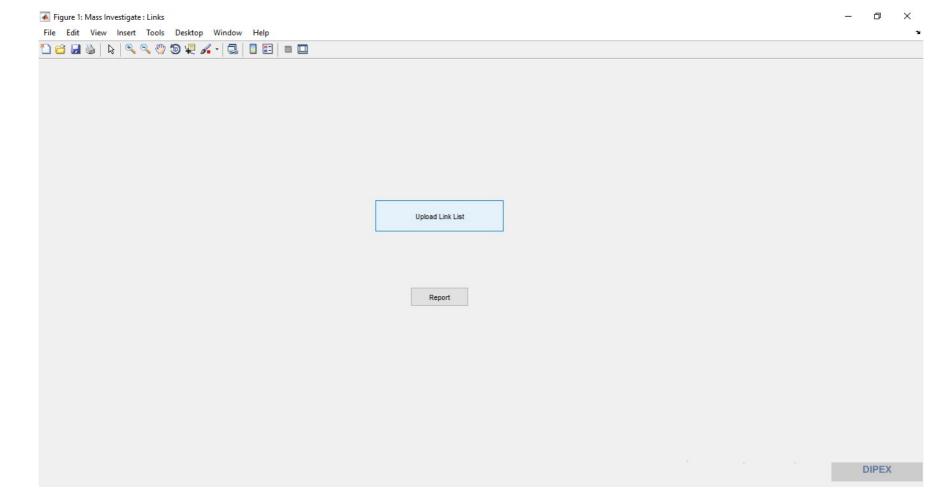

# DEEPX

#### COLLECT DATA

Tashfeen.tech